## **How do I save a report or graph?**

When you save a report or graph, Quicken adds it to the My Saved Reports list in the Reports & Graphs window so that you can easily recall (find and display) it again. When you recall a saved report or graph, you're really recalling the report or graph definition, including all the settings and sort criteria that you've specified.

- 1. [Display](https://help.quicken.com/pages/viewpage.action?pageId=3216851) the report or graph you want to save.
- 2. Click **Save Report**.
- 3. In the **Report** name field, enter a name for the report or graph.
- 4. In the **Description** field, enter a description for the report or graph. (Optional)
- 5. In the **Save** in field, select the folder where you want to save the report, or select **None** to save the report at the same level as the report folders. If you want to create a new folder, click **Create Folder.**
- 6. If you want to save the [report history,](https://help.quicken.com/pages/viewpage.action?pageId=3216860) select the **Save report history** check box. (Optional)
- 7. Click **OK**.

## Frequently asked questions

**How do I save the report outside of Quicken so I can store it or share it?** The best way to save a copy of a report for use outside of Quicken is to print the report as a PDF. To do this, use **Ctrl + P** or click the printer icon.

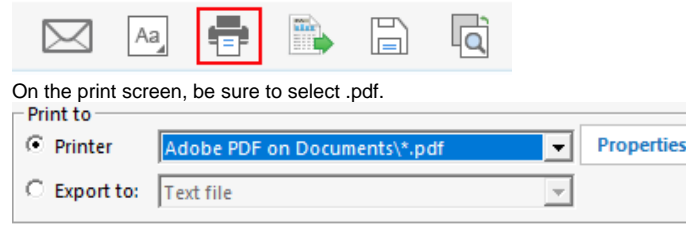

 $\bullet$ **How do I rerun a report I have saved?**

To [rerun the saved report,](https://help.quicken.com/pages/viewpage.action?pageId=3216856) click the link in the My Saved Reports list in the Reports & Graphs Center.

**What if I change the settings for a saved report?**

If you change the settings for a saved report or graph, you can resave it with the same title, or you can give the altered report or graph a new title and save it again. If you don't resave a report or graph after you've changed its definition, it retains the original definition.

- **Can I organize my saved reports?**
- Yes. As you add more saved reports, if you need to [reorganize the folders in the My Saved Reports list,](https://help.quicken.com/pages/viewpage.action?pageId=3216857) it's easy to do. **Can I get one-click access to the reports I use the most?**
- Yes. You can [customize the Quicken Toolbar](https://help.quicken.com/display/WIN/Customize+the+Quicken+Toolbar) for one-click access to your most frequently used reports.